# 知 HP/Aruba 2530/2920/3500/3800/5400等系列交换机升级固件方法

[软件问题](https://zhiliao.h3c.com/questions/catesDis/665) **[孙轲](https://zhiliao.h3c.com/User/other/20835)** 2019-09-19 发表

# 组网及说明

## **1. 配置需求或说明**

### **1.1 适用产品系列**

本案例适用于HP Procure系列交换机,如:HP/Aruba 2530、Aruba 2540系列、HP/Aruba 2620系列

、HP/Aruba 2920、Aruba 2930F、Aruba 2930M系列、HP 3500、HP 3800、HP/Aruba 3810M系列 、HP 5400 zl、Aruba 5400R zl2系列。

#### **1.2 组网图**

无。

# 配置步骤

## **1. 固件下载方法**

## **1.1 固件下载链接**

https://h10145.www1.hpe.com/support/SupportLookUp.aspx

# **1.2 固件查找方法**

在Enter Search Information位置输入设备PN: J9427A (以HP ProCurve 3500交换机为例) 勾选对应设备HP ProCurve 3500-48 Switch(J9427A)\* 点击Software downloads

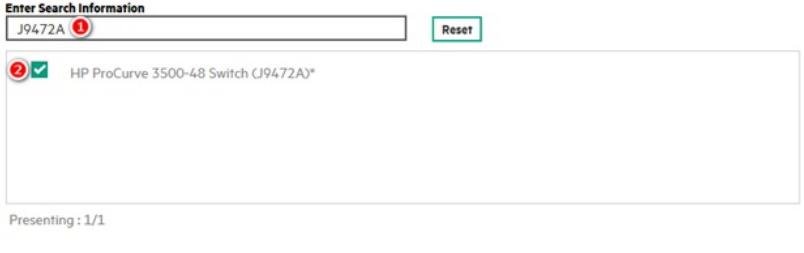

#### HP 3500-48 Switch (J9472A)

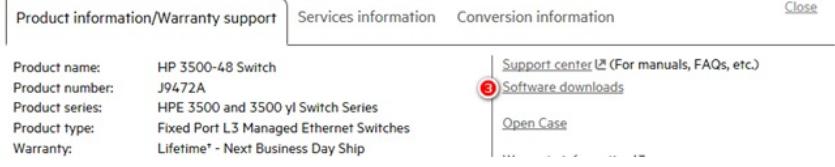

### **#**选择固件版本

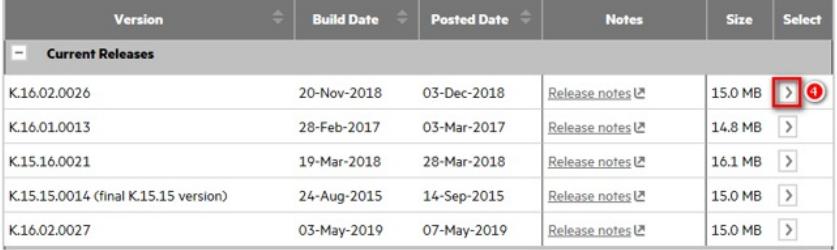

Version:

Size:

 $\boxed{\phantom{1}}$ 

**Build date:** 

Posted date:

Release notes 년 - <mark>정</mark> Checksum values

K.16.02.0026

20-Nov-2018

03-Dec-2018

15.0 MB

### **#**点击download

#### J9472A HP 3500-48 Switch

Software: K.16.02.0026 (Current Releases) Select another software release

K.16.02.0026 Software Release K.16.02.0026 for the 5400 zi and 3500 yi switches. The download file now contains<br>only the switch software.

NOTE: K16.02.xxxx is not supported on the HPE 6200 yl, 6600, and 8200 zl Switch Series. K16.02<br>software will not run on these switches. **IMPORTANT:** Your switch may experience a bootROM update with this version of software. Do not interrupt power to the switch during this important update!

A successful update to K.16 software may require multiple steps, depending on your current software<br>and BootROM levels. Please see details in the table below.  $\sim$   $\sim$ 

 $\overline{\phantom{a}}$  $\sim$  $\sim 100$  km  $^{-1}$  **#**打开3CD软件,更改TFTP上传\下载路径

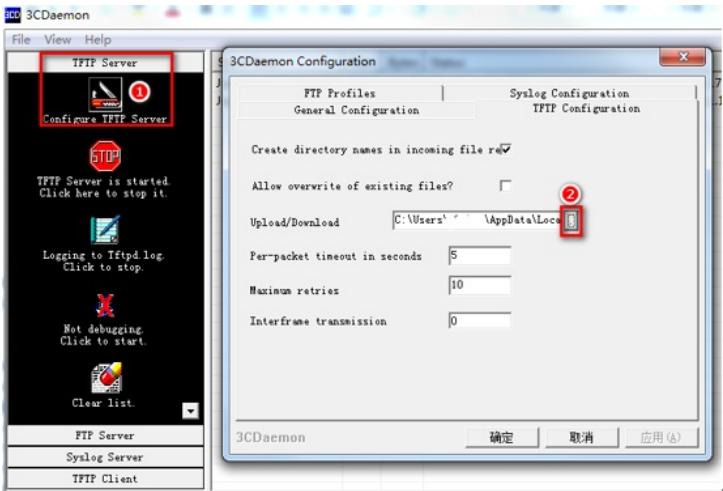

**#**将下载的固件解压(K\_16\_02\_0026.swi)并放入update文件夹中

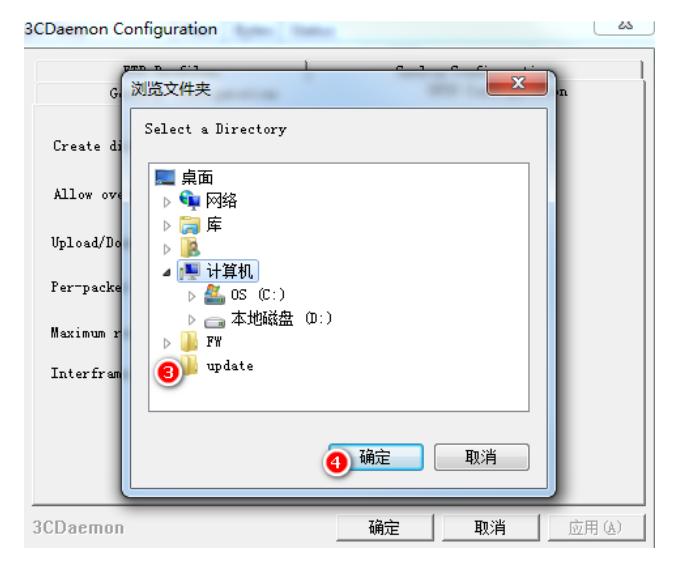

## **2.2 将固件copy至交换机中**

HP(config)#copy tftp flash 192.168.1.2 K\_16\_02\_0026.swi secondary #192.168.1.2为PC的IP地址, secondary为交换机第二分区

# **2.3 查看上传版本**

使用show flash查看Secondary固件版本

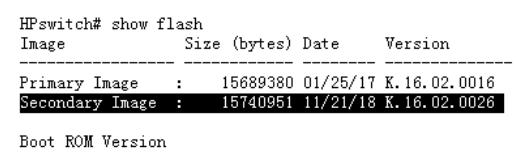

Primary Boot ROM Version : K. 15.30

Default Boot Image : Primary

 $HP$ switch#

### **2.4 设置交换机从Secondary分区启动**

**HP(config)# boot system flash secondary**

This will reboot the system from the secondary image. Continue (y/n)? **y**

## **2.5 查看当前系统版本**

使用show version查看当前固件版本

HPswitch# show version n araway and the control of the final state of the final state of the final state of the final final final final final final final final final final final final final final final final final final final final final final f int\_spokane)

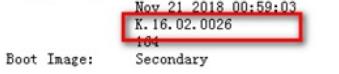

Boot ROM Version: K.15.30 HPswitch#

## **2.6 使用跳转版本升级**

使用条件:设备固件升级时,版本跨度较大

例: 升级官网最新固件版本K16.02.xxxx,如当前版本为K15.15.000X, 先升级至K15.17.xxxx版本, 再 升级至K16.02.xxxx版本

#### J9472A HP 3500-48 Switch

Software: K.16.02.0026 (Current Releases) Select another software release

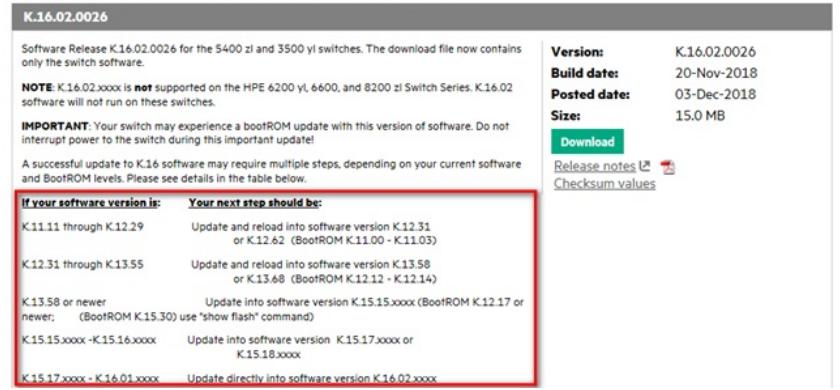

## **2.7 相关命令**

HP(config)#boot set-default flash primary #设置primary为默认启动分区 HP(config)#boot system flash secondary #设置secondary为默认启动分区 HP(config)#copy flash flash primary #将固件从secondary分区复制到primary分区 HP(config)#copy flash flash secondary #将固件从primary分区复制到secondary分区

### 配置关键点